# Rootana Webdisplay, Documentation

T. Lindner July 26, 2017

1

## Rootana webdisplay

- Developed webdisplay for looking at rootana ROOT plots online.
  - Actually nothing to do really with rootana; will work with any program with ROOT plots (with newer ROOT).
  - My display is not so fancy; think of it as more of a starting point.
- There is also an even simpler web display provided by ROOT
  - The simpler display may work in many cases
  - I'll show the benefits of either.

## Setup ROOT with httpserver

- Make sure your copy of root is compiled with THttpServer support.
  - 'root-config --has-http' should return 'yes'
- Start THttpServer in your C++ program
  - THttpServer \*serv = new THttpServer(8088); // or port of your choice
- Open webbrowser, check out server at http://localhost:8088

## Rootana webdisplay setup

- Setup apache proxy so that mhttpd and root browser are on same port.
  - Konstantin points out root web browser should support CORS requests; haven't checked this.
- Edit ODB to a custom midas page /Custom/Path = /home/lindner/packages/rootana/examples/html/ /Custom/webdisplay = generic\_webdisplay.html
- Modify the file generic\_rootana\_setup.json to point to the histograms you have made

```
[thomass-mbp-2:html lindner$ more generic_rootana_setup.json
```

```
"V792" : {
     "MaxChannels" : 32,
     "WebserverName" : "V792 0"
   },
   "V1720" : {
     "MaxChannels" : 8,
     "WebserverName" : "V1720"
   },
     "V1720 Correlations" : {
     "MaxChannels" : 8,
     "WebserverName" : "V1720_Correlations"
   },
   "V1720 Comparison" : {
     "MaxChannels" : 1,
     "WebserverName" : {"Pulse Height Comparison" : "V1720PHCompare",
                        "Time Comparison" : "V1720TimeCompare"}
   },
   "V1720 Pulse Height Comparison" : {
     "MaxChannels" : 1,
     "WebserverName" : "V1720PHCompare"
}
                          ROOT names
```

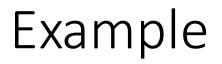

Default ROOT webpage

https://midastestdaq.triumf.ca/rootana/

(username, password =

Rootana webdisplay page <u>https://midastestdaq.triumf.ca/CS/webdisplay</u>

Configuration file

https://midastestdaq.triumf.ca/CS/generic\_rootana\_setup.json

### Benefits

- Default ROOT webdisplay:
  - Easier to setup
  - Supports more plotting types now (like canvases)
- Rootana webdisplay
  - Easier to arrange your different histograms, hide un-interesting histograms
  - Can better support custom call-backs to the ROOT program (like resetting histograms).

#### Documentation

Main MIDAS documentation

https://midas.triumf.ca/MidasWiki/index.php/Main\_Page

- Some known gaps in information
  - No db\_watch description
- Some known duplications
  - Different instructions for setting up MIDAS
- Another problem: Wiki usually describes the HEAD version of MIDAS
  - How to provide documentation for MIDAS from 5 years ago?
- Feedback welcome (though this is always work that is hard to find time for); send problematic documentation to <u>lindner@triumf.ca</u>